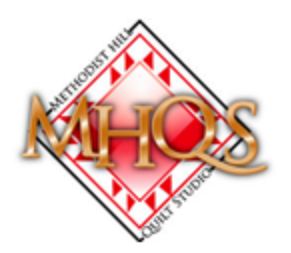

©2013 Methodist Hill Quilt Studio

www.methodisthillquiltstudio.com

Joyce Lundrigan – MHQS@Comcast.net

## **How-To Create a P2P Triangle using the Modular Design (MD) Channel Pearls P2P Triangle Base and an MD Channel Inside P2P Triangle**

1. Select the MD Channel Pearls P2P Triangle Base design and place on CAD using Repeat Patterns. Select the pattern, right click and choose "Divide Pattern"

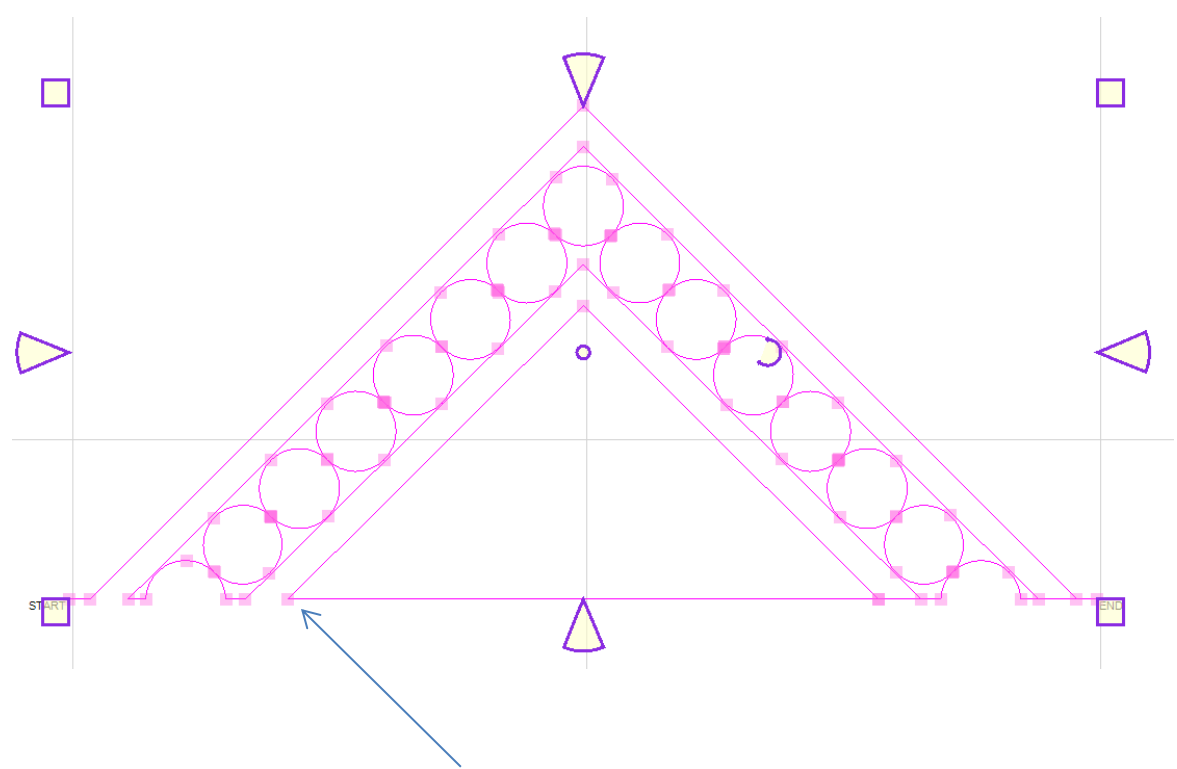

2. Zoom in and click on divide node #1

3. Select the divided bottom part of the pattern

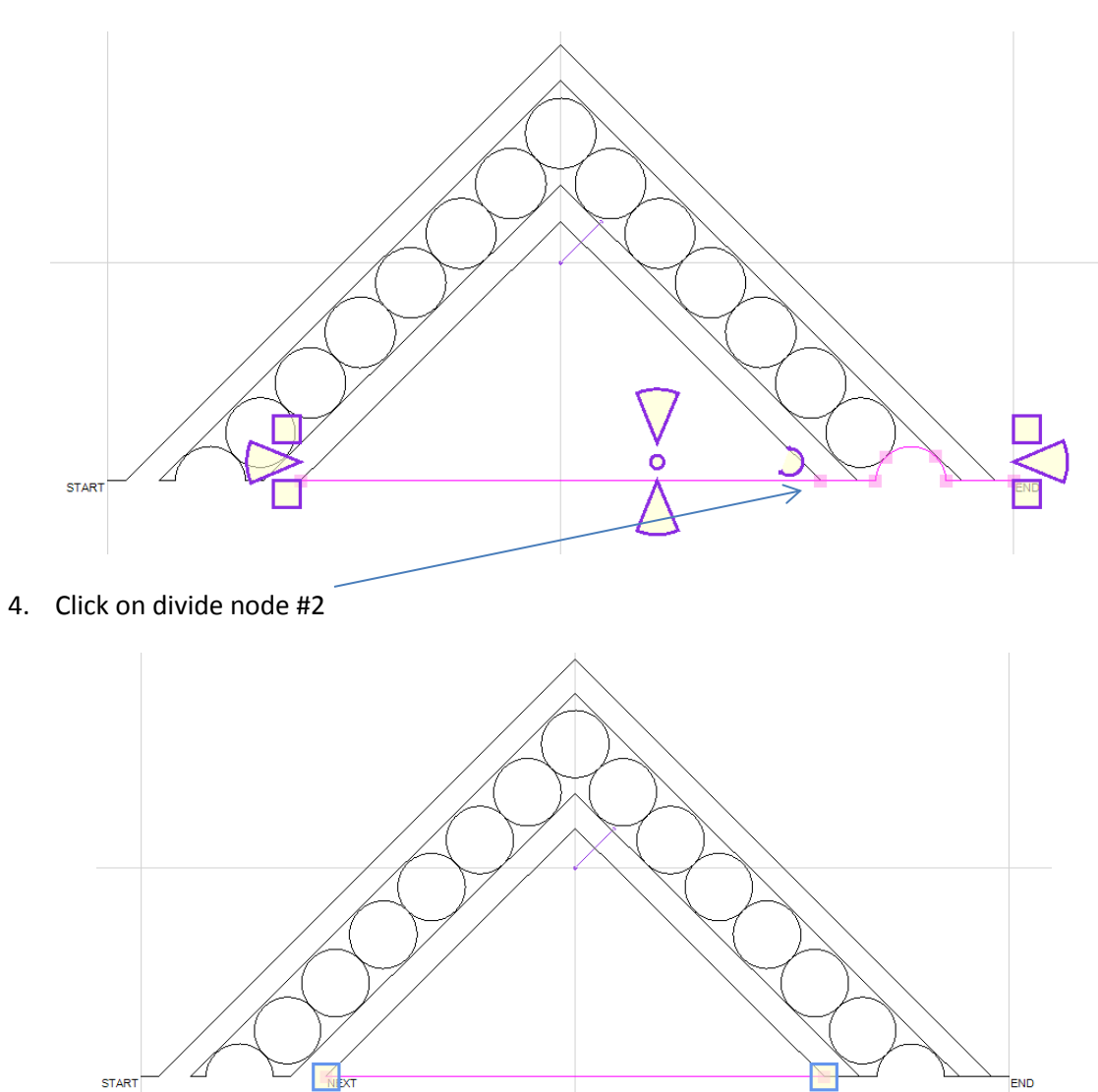

5. Now select the divided line. (It should be just the line that is the base of the inside triangle space.) Delete the line.

⇐

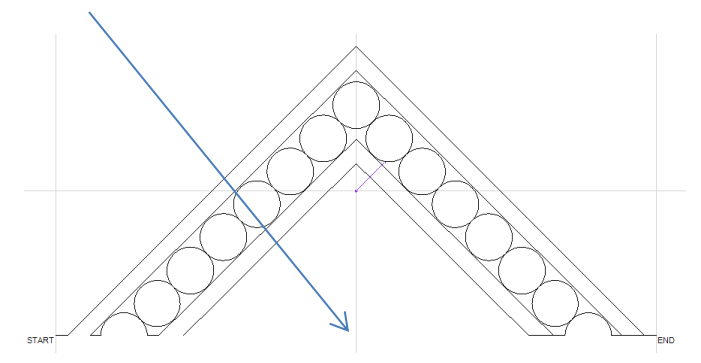

6. Select an MD Channel Inside design. (In this example we have used the MD Channel Inside Pearl Curl.)

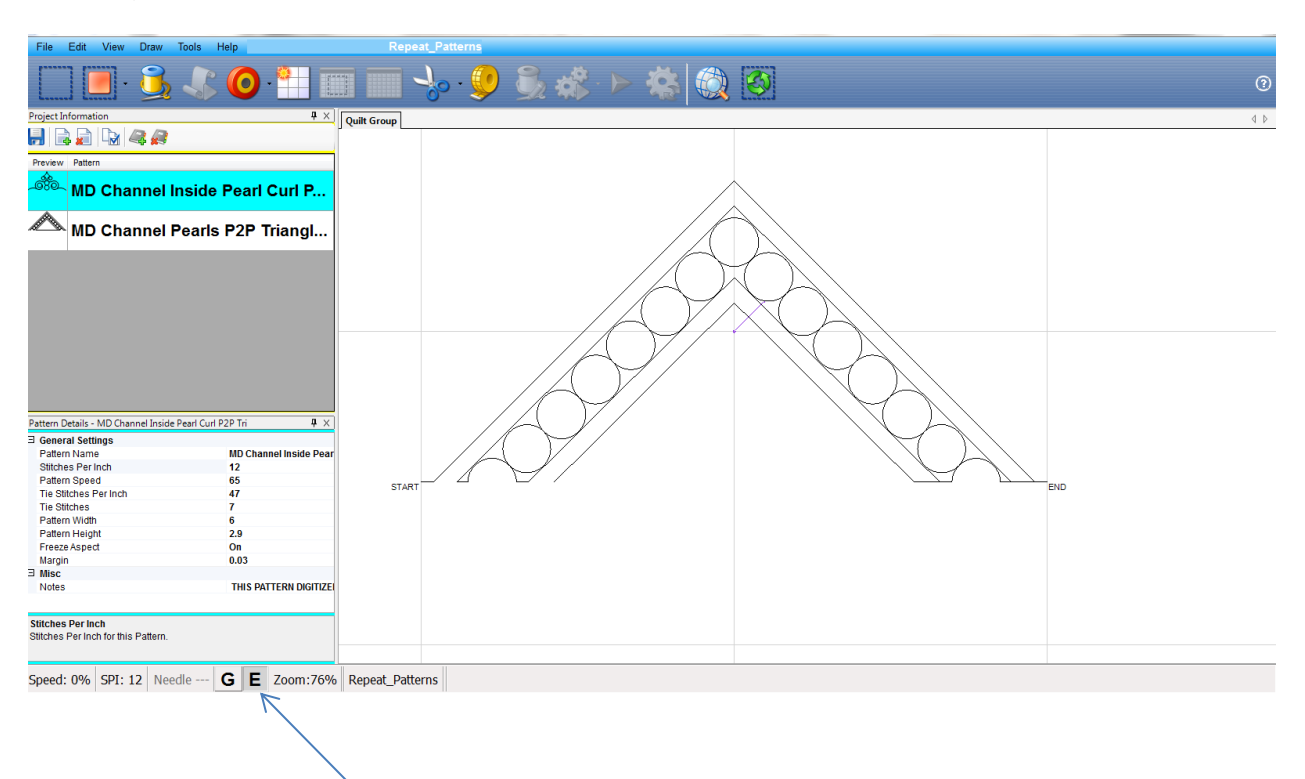

7. Turn on End Snap using "E" on your keyboard, or by using your mouse and clicking on the E at the bottom of the CAD.

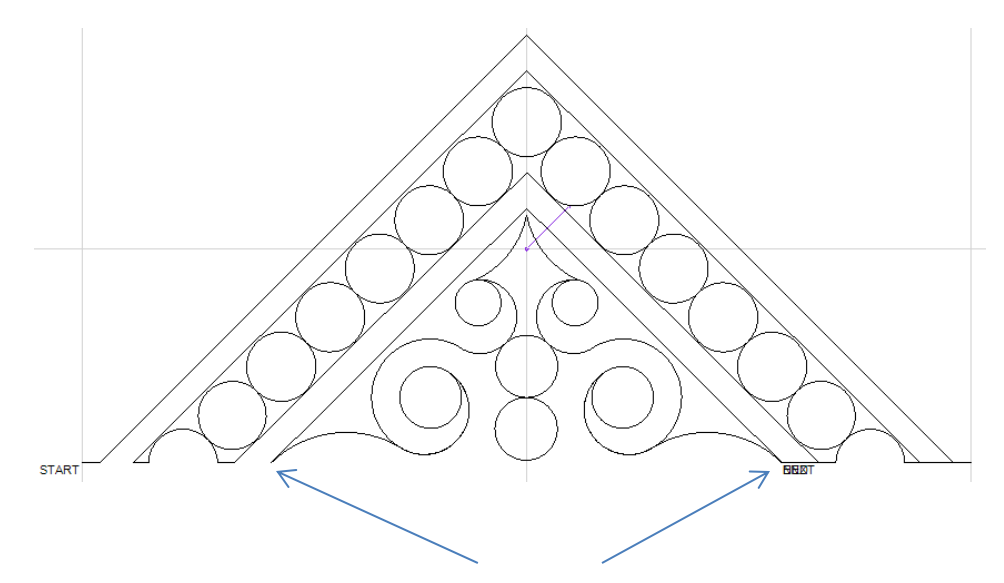

8. Click on P2P Pattern and Click the two base points for your P2P triangle - clicking the left point first.

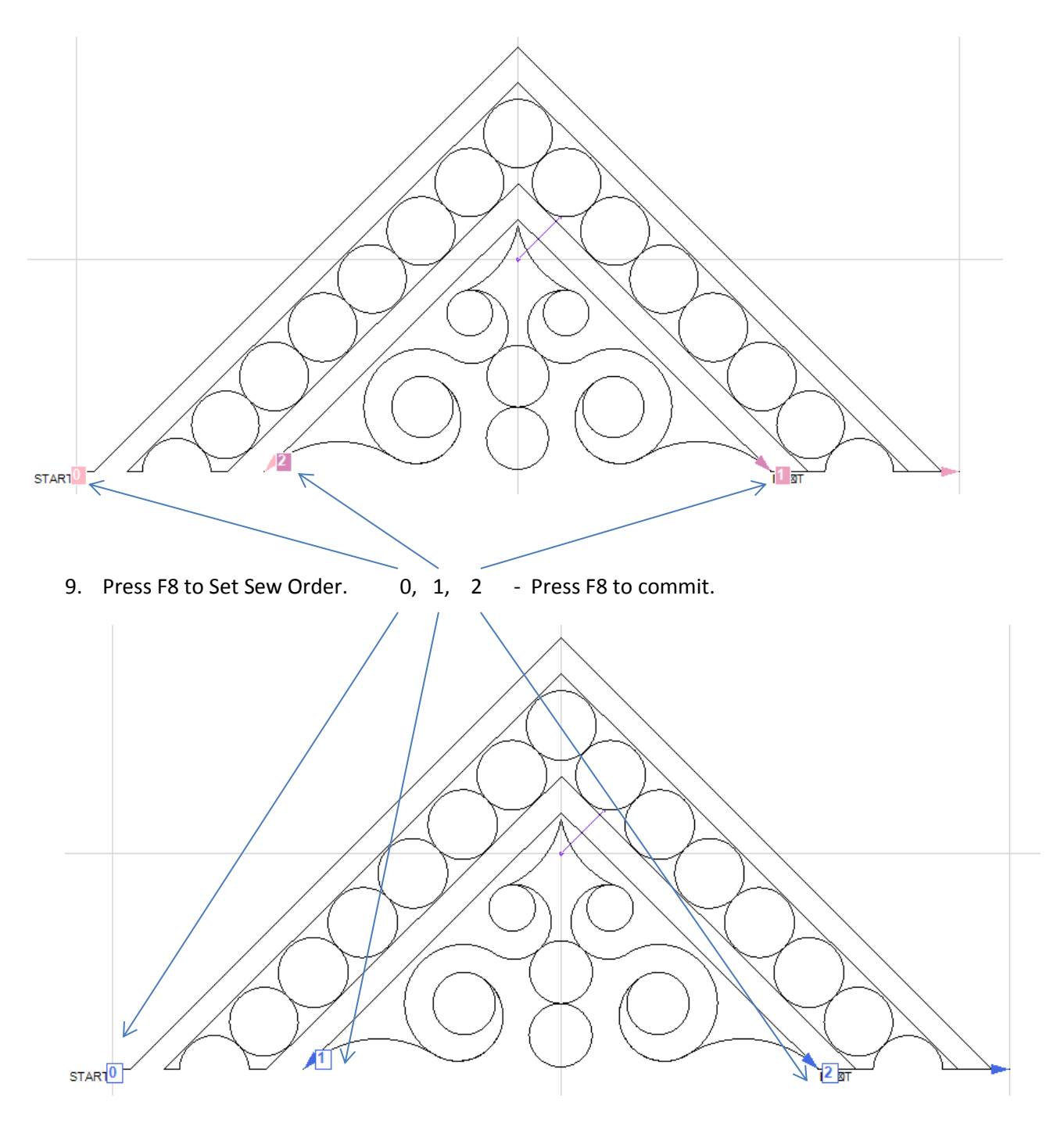

10. Press F2 – Virtual Stitchout to verify the pattern. Press Esc to exit Virtual Stitchout

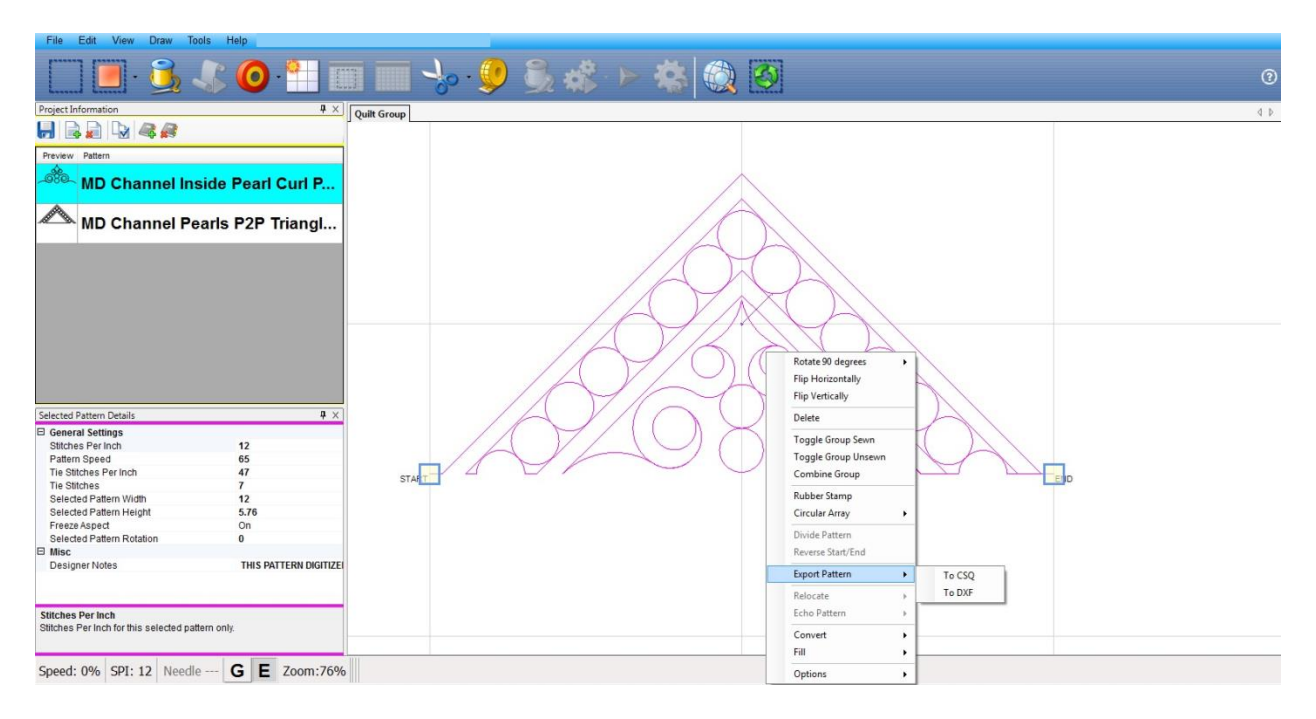

11. Select pattern – Right click and choose Export Pattern – To CSQ - I named this pattern –

MD Channel Pearl Pearl Curl P2P Tri

Remember – you will only ever have to do this once for each P2P Triangle Base design and Inside triangle combinations you want to create. You might consider setting up a folder on your computer to store your Modular Designs… and if you have PVM – don't forget to import these new designs.

Now you have a set of six different MD Channel P2P Triangles, in addition to the six MD Channel Inside triangles. Mix and match these designs with other MD Channel P2P Triangle Bases and you'll have lots of choices. Don't forget, you can use any p2p triangle pattern to fill the inside triangle, so how fun is that!

Have fun and enjoy and I'm always interested in your feedback and ideas!

Many Thanks!

Joyce Lundrigan

Methodist Hill Quilt Studio

MHQS@Comcast.net